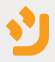

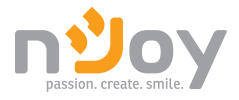

# Horus Plus Series

#### User Manual

PWUP-LI060H1-AZ01B PWUP-LI080H1-AZ01B PWUP-LI100H1-AZ01B PWUP-LI150H1-AZ01B PWUP-LI200H1-AZ01B

Bedienungsanleitung Használati útmutató Ръководство на потребителя Korisničko uputstvo Manual de utilizare

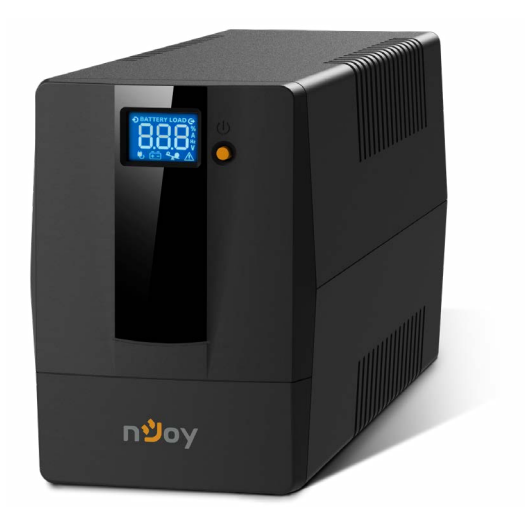

# **Thank you** for purchasing our products!

Please read this manual before using the product.

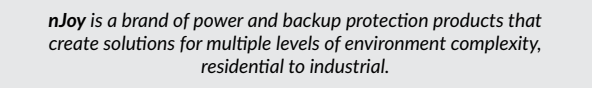

*This UPS will protect your electronic equipment from physical damage and will provide emergency battery backup power to prevent data loss in the event of power problems.*

### The following models belong to the **Horus Plus Series**:

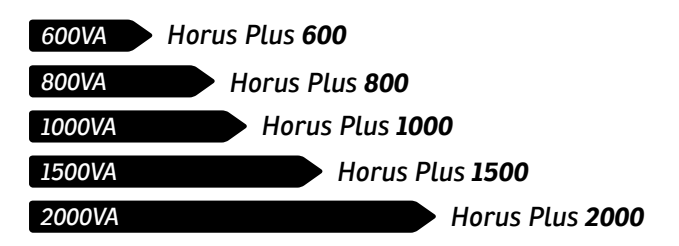

### Package Contents 1

- UPS Unit
- $\checkmark$  User Manual
- $\vee$  USB Cable
- Power Cord
- Warranty Card

### Product Overview

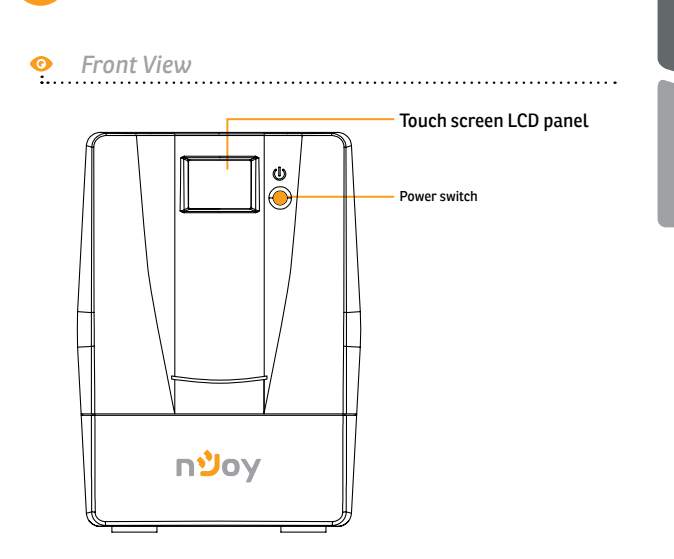

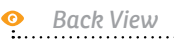

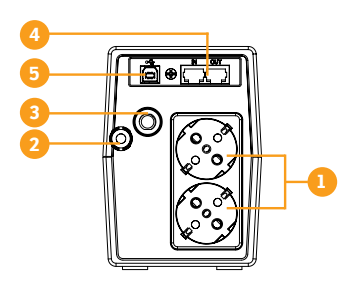

**600 / 800**

. . . . . . . . . . .

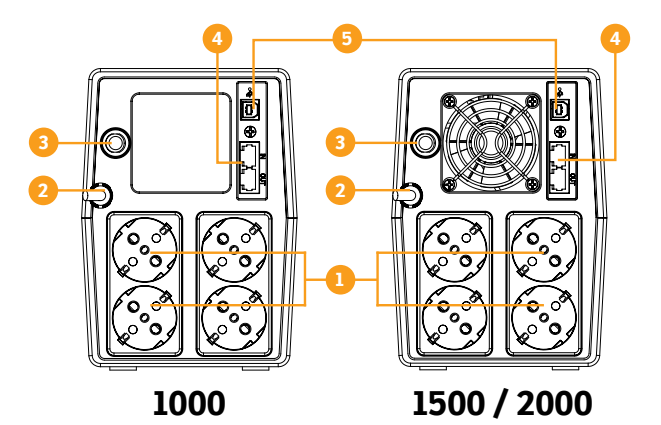

- **1.** Battery backup outlets
- . AC input
- . Circuit breaker

. RJ-11 surges protection (+RJ45 - Horus Plus 1000, 1500, 2000)

**5.** USB port

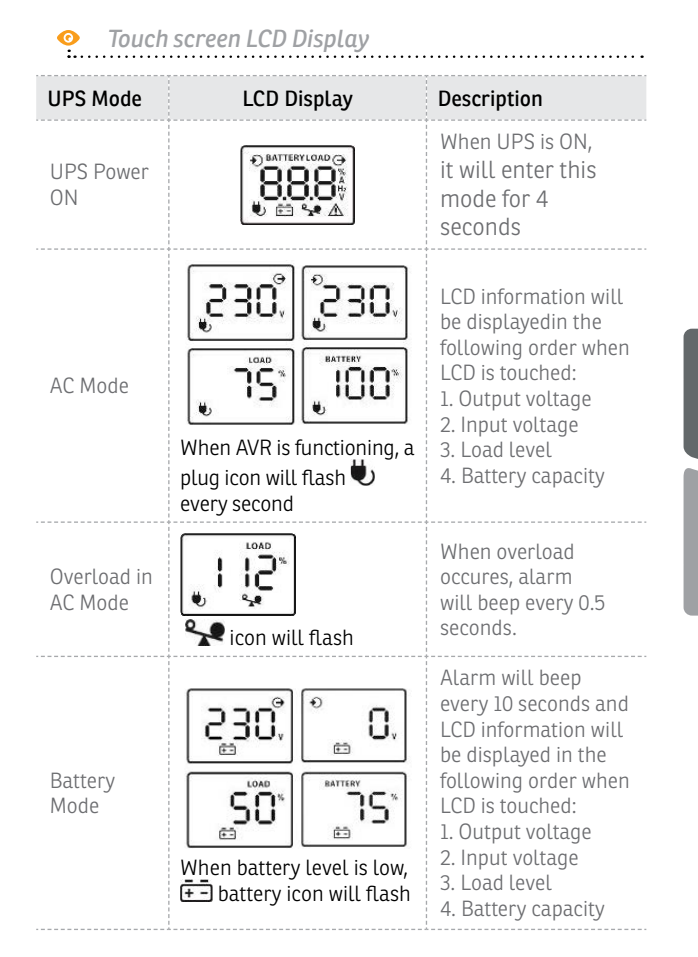

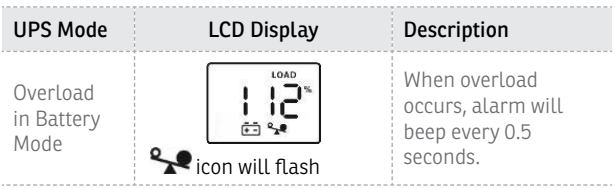

**NOTE:** *If backlight shuts off, you may activate it by touching the screen.*

# **Installation**

The UPS can protect your equipment from all power problems such as surge, blackouts, brownouts and line noise. When AC power is present and the ON/OFF switch is turned *ON*, the UPS is always charging the battery and provides power to the equipment from AC line directly. A reliable built-in battery can provide stable power in order for you to complete your work, save your data and safely shut down your system when there is a utility power blackout.

The UPS is simple to operate and install. Please read the following steps before connecting any equipments to this UPS:

### **Positioning**

For optimal ventilation of the UPS, please place it 15cm distance from any wall or object.

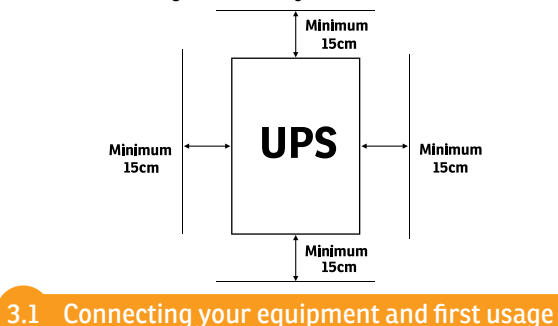

- **Step 1.** Connect the UPS to a grounded AC power outlet.
- **Step 2.**Please turn **ON** the ON/OFF switch and charge the battery at least 6 hours for a full load before you start to use the UPS.
- **Step 3.** Plug your PC or peripheral equipment (printer, tv, scanner, fax, speakers etc.) into the power outlets of the UPS *(these will provide emergency battery backup power during blackouts as well as surge protection from surges and spikes).* Do not attach powerfull sound sistems and woofers or non computer-related items, such as medical equipment, life-support equipment, microwave ovens, or vacuum cleaners to the UPS !
- **Step 4.** Connect the phone/network/internet cables to the RJ11/RJ45 outlet.
- **Step 5.** For optimal computer system protection, install the UPS monitoring software from *https://www. power-software-download.com/viewpower.html*  to fully manage the UPS.

#### **A CAUTION**

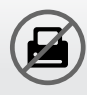

Do **NOT** plug **LASER PRINTERS** into any of the outlets.

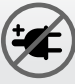

Do **NOT** plug any **SURGE STRIPS** into any of the outlets.

Romana

#### **ǘ Automatic voltage regulation**

Regulates the input voltage and eliminates the problems created by under-voltage or over-voltage fluctuations. It also protects against spikes and surges that comprise over 80% of power problems.

#### **ǘ Auto restart**

The UPS will restart automatically and will start charging the batteries once the electricity is back on.

#### **ǘ Cold Start Function**

When the UPS is OFF and there is no connection to the power utility, it's still possible to start the UPS unit using the remaining battery power.

#### **ǘ USB Port**

The built-in USB port connects to your computer, automatically saves your data and shuts down your computer (with the help of the included software) in case of a power failure.

### **ǘ Software**

Your personal computer can receive the status of the UPS regarding the utility power line, utility power failure, on battery and low battery by signals that are sent through the USB port with the help of the software on your CD.

#### 4 Important Safety Warnings

Place the UPS indoors in an area that has adequate airflow and no excessive dust. Do **NOT** allow the UPS to be exposed to moisture, rain, excessive heat or direct sunlight.

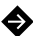

The use of the UPS is **NOT** recommended in life support applications where failure of this equipment can reasonably be expected or when its safety or effectiveness could be affected significally.

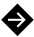

 $\blacklozenge$  Please always disconnect the input power cord from the wall outlet before replacing the battery.

 $\bullet$  Do **NOT** dispose of the battery in a fire. The battery may explode.

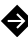

Do **NOT** open or damage the battery. It contains an electrolyte that is toxic and harmful to the skin and eyes.

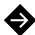

 $\spadesuit$  Proper disposal of the battery is required. Please follow your local laws/regulations regarding battery disposals.

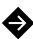

S Use tools with insulated handles to replace the battery to avoid personal injury. Due to energy hazard, please remove wrist watches and hand jewerly when replacing the battery.

# 5 Fault Code Table

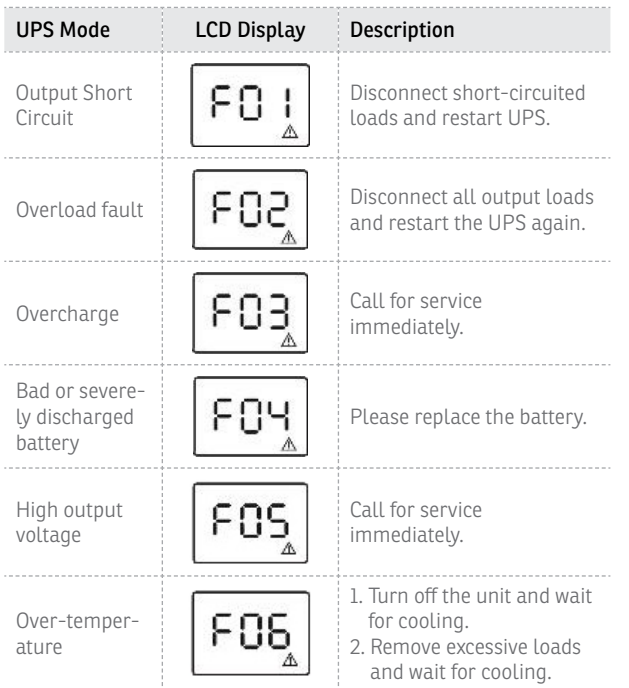

# 6 Troubles and solutions

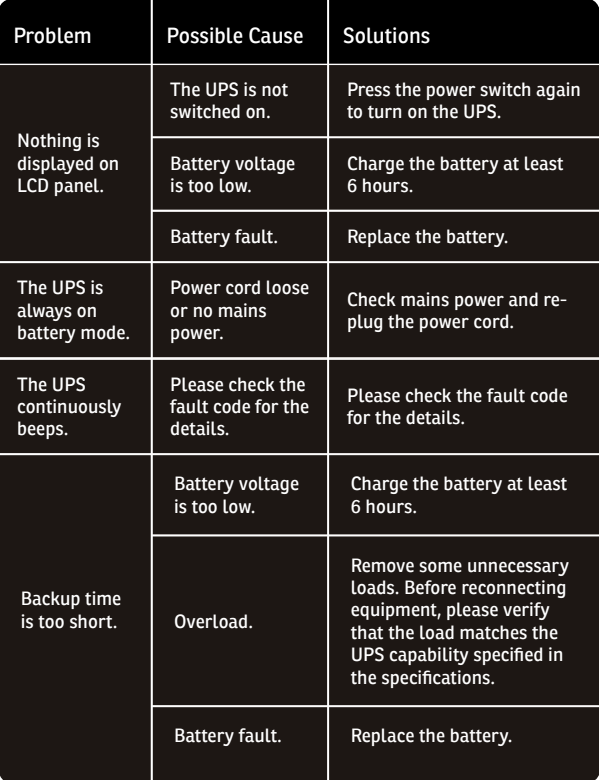

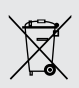

#### **Disposal of Old Electrical & Electronic Equipment**

*(Applicable in the European Union and other European countries with separate collection systems)*

This symbol on the product or on its packaging indicates that this product shall not be treated as household waste.

Instead it shall be handed over to the applicable collection point for the recycling of electrical and electronic equipment.

By ensuring this product is disposed of correctly, you will help prevent potential negative consequences for the environment and human health, which could otherwise be caused by inappropriate waste handling of this product.

The recycling of materials will help to conserve natural resources.

### 1 Conținutul pachetului

- $\vee$  Unitatea UPS
- $\checkmark$  Manual de utilizare
- $\checkmark$  Cablu USB
- $\checkmark$  Cablu de alimentare
- $\checkmark$  Certificat de garanție

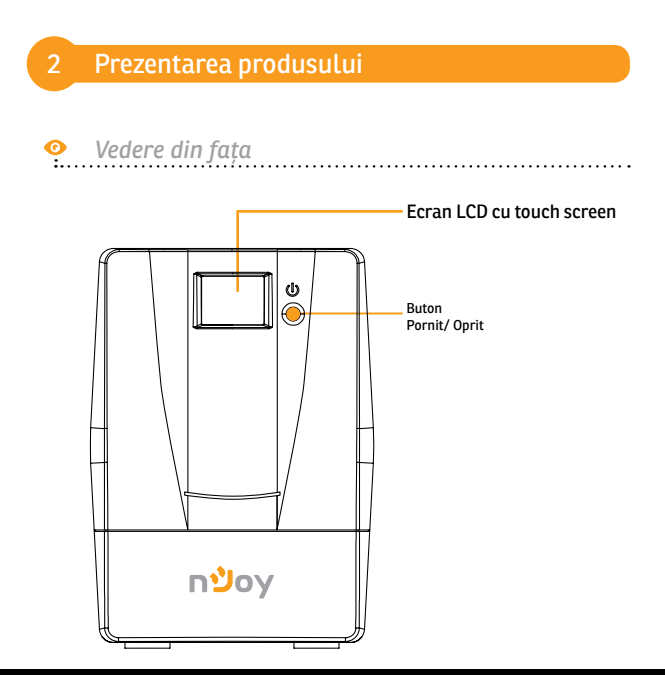

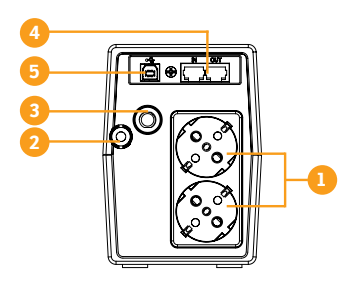

**600 / 800**

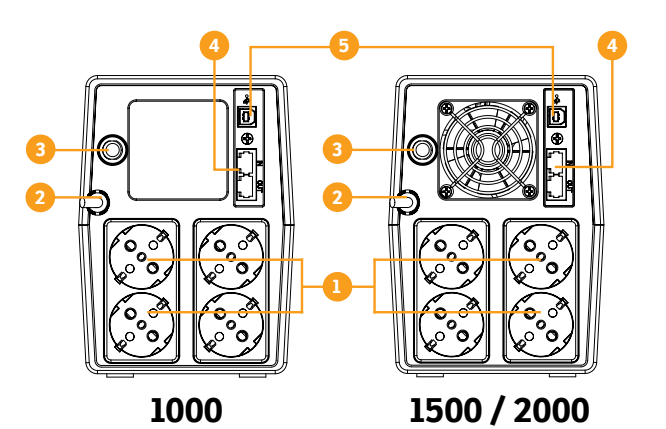

- **1.** Prize pentru alimentarea echipamentelor
- . Alimentare UPS
- . Intrerupator circuit (siguranța) **5**. Port USB
- . RJ11 protecție linie telefonica (+RJ45 - Horus Plus 1000, 1500, 2000)

English

Romana

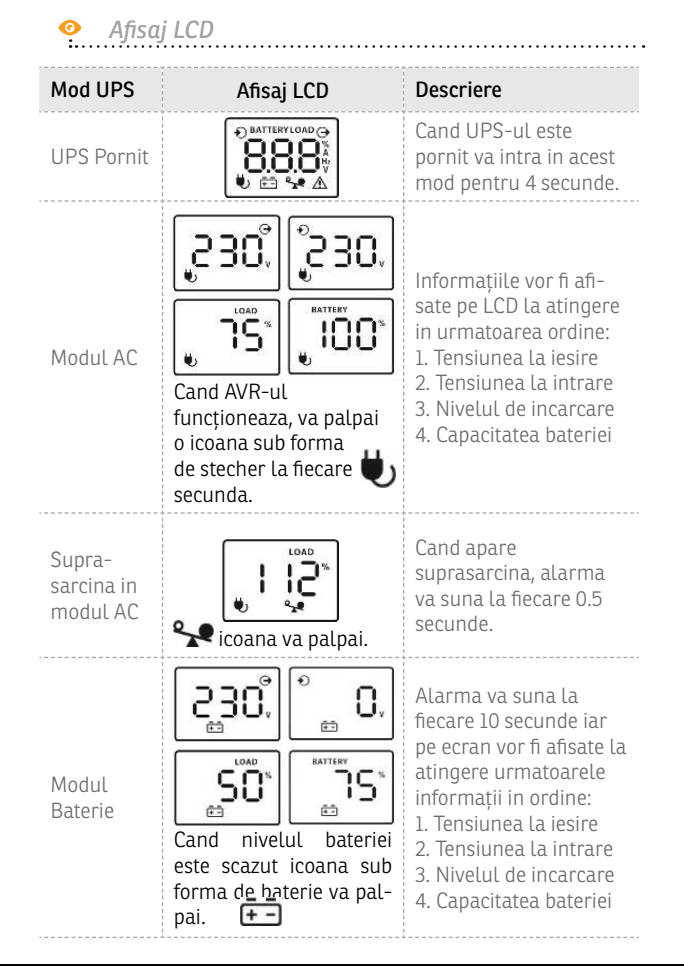

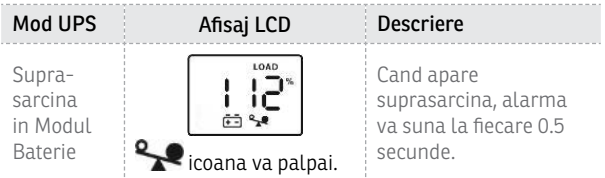

**NOTA:** *Daca lumina de fundal se stinge, o puteți activa prin atingerea ecranului.*

### 3 Instalarea

UPS-ul va poate proteja echipamentul de toate problemele legate de tensiunea electrica cum ar fi: supra-sarcina, fluctuații de tensiune, caderi de tensiune si zgomotul de pe rețea. Cand curentul este prezent la rețeaua de alimentare si comutatorul (ON/OFF) este pornit (*ON*) UPS-ul isi incarca bateria si asigura echipamentului energia necesara funcționarii direct de la rețea. Bateria poate oferi energia necesara pentru a va finaliza munca, salva datele si opri in siguranța computerul atunci cand apar caderi de tensiune.

UPS-ul este simplu de folosit si de instalat. Urmați pasii de mai jos inainte de a conecta echipamentul la UPS:

### **Poziționare**

Pentru o ventilație optima a UPS-ului, va rugam sa il plasați la 15 cm distanța de orice perete sau obiect

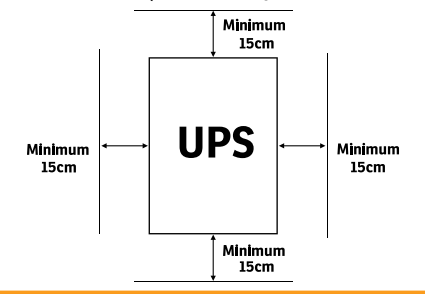

3.1 Conectarea echipamentelor si prima folosire

- **Pasul 1.** Conectați UPS-ul la o priza cu impamantare.
- **Pasul 2.** Apasați butonul de pornire astfel incat sa fie in modul *ON* si lasați bateria la incarcat cel puțin 6 ore inainte de a folosi UPS-ul.
- **Pasul 3.** Conectati echipamentele electronice (calculator, TV, imprimanta, centrale, scanner, fax, boxe etc.) la prizele cu protecție *(acestea va vor furniza energia necesara pentru funcționarea continua in siguranța a echipamentelor).* Nu conectați sisteme de sunet puternice (cu woofer) sau electronice care nu sunt legate de computer, cum ar fi echipamentele medicale, aparate de susținere a vieții, cuptoare cu microunde sau aspiratoare!
- **Pasul 4.** Conectați cablul liniei telefonice/cablul de rețea (internet) la mufa corespunzatoare a UPS-ului (RJ11/RJ45).
- **Pasul 5.** Pentru o protecție optima a sistemului instalați software-ul de monitorizare de la urmatorul link: *https://www.powersoftware-download.com/viewpower.html*

### **A** ATENTIE

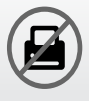

**NU** conectați **imprimante laser** la niciuna din prizele UPS-ului.

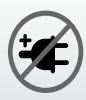

**NU** conectați alte **ACCESORII CU PROTECȚIE** la niciuna din prize.

# 3.2 Specificații generale

#### **ǘ Reglaj automat al tensiunii**

AVR-ul este proiectat pentru a mentine un nivel constant de tensiune. Acesta va elimina varfurile de inalta sau joasa tensiune produse de compania de electricitate care pot afecta sau chiar deteriora electronicele tale.

#### **ǘ Repornire automata**

UPS-ul va reporni automat si va incepe sa reincarce bateriile de indata ce este repusa in funcțiune rețeaua de electricitate.

#### **ǘ Funcția de pornire la rece**

UPS-ul poate fi si pornit atunci cand nu exista o conexiune la rețeaua de electricitate atat timp cat bateria este incarcata.

#### **FFL Port USB**

Prin portul USB se face conexiunea cu computerul. Acest port permite cu ajutorul softului stingerea automata a computerului si salvarea fisierelor in cazul caderilor de tensiune pe rețeaua electrica.

#### **ǘ Programul de management**

Computerul dumneavoastra primeste semnal de la UPS tot prin cadrul acestui port USB atunci cand bateria este descarcata sau sunt alte probleme cu UPS-ul. Computerul va poate informa despre starea UPS-ului daca instalați programul de management aflat pe CD.

#### 4 Instrucțiuni de siguranța

Poziționati UPS-ul intr-un loc aerisit si lipsit de praf. **NU** permiteți ca UPS-ul sa fie expus la ploaie, umiditate, caldura excesiva sau direct in razele solare.

**NU** este recomandata folosirea UPS-ului impreuna cu echipamente de susținere a vieții.

Intotdeauna deconectați UPS-ul de la rețeaua de electricitate inainte de schimbarea bateriei.

**NU** aruncați bateria in foc intrucat aceasta poate exploda.

**NU** desfaceți si nu loviți bateria. Aceasta conține materiale toxice si nocive pentru piele si ochi.

Aruncarea bateriei se face in condiții speciale. Va rugam sa consultați legile si reglementarile locale cu privire la eliminarea bateriilor.

Utilizați ustensile cu manere izolate pentru inlocuirea bateriei pentru a evita accidentarea. Din cauza potențialelor pericole va rugam sa inlaturați orice ceas sau bijuterie de mana cand inlocuiți bateria.

# 5 Tabel de erori

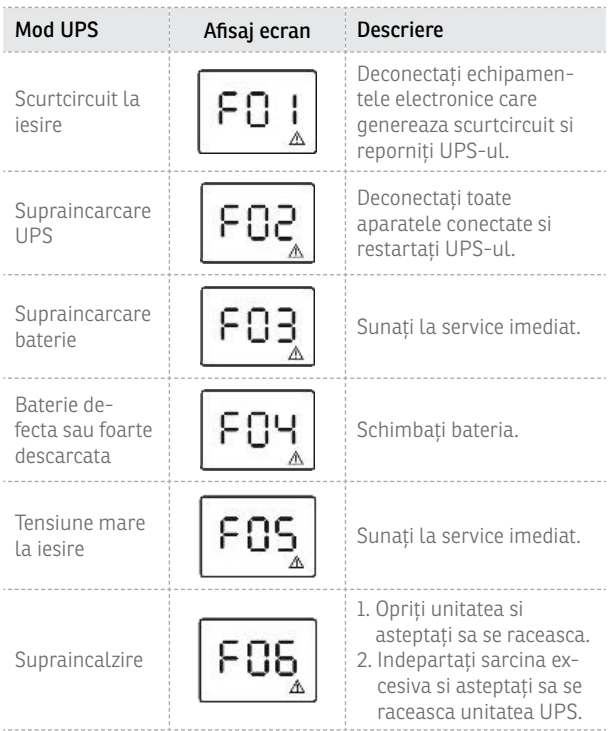

# 6 Probleme si soluții

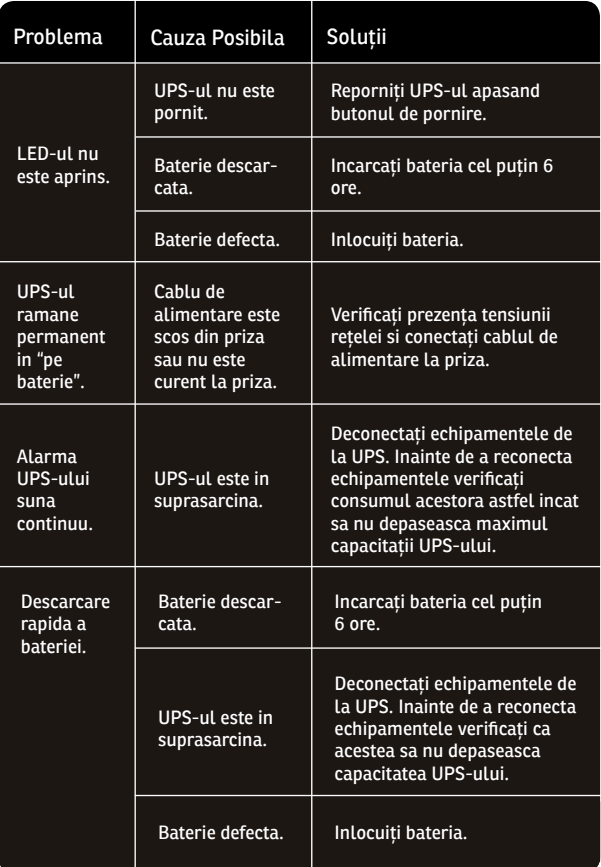

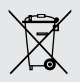

#### **Dezafectarea echipamentelor electrice si electronice vechi**

(Se aplica pentru ţarile membre ale Uniunii Europene si pentru alte țari europene cu sisteme de colectare separata).

Acest simbol aplicat pe produs sau pe ambalajul acestuia indica faptul ca acest produs nu trebuie tratat ca pe un deseu menajer.

El trebuie predat punctelor de reciclare a echipamentelor electrice si electronice.

Asigurandu-va ca acest produs este dezafectat in mod corect, veti ajuta la prevenirea posibilelor consecințe negative asupra mediului si a sanatații umane, care ar fi putut surveni daca produsul ar fi fost dezafectat in mod necorespunzator.

Reciclarea materialelor va ajuta la conservarea resurselor naturale.

**A** Memo

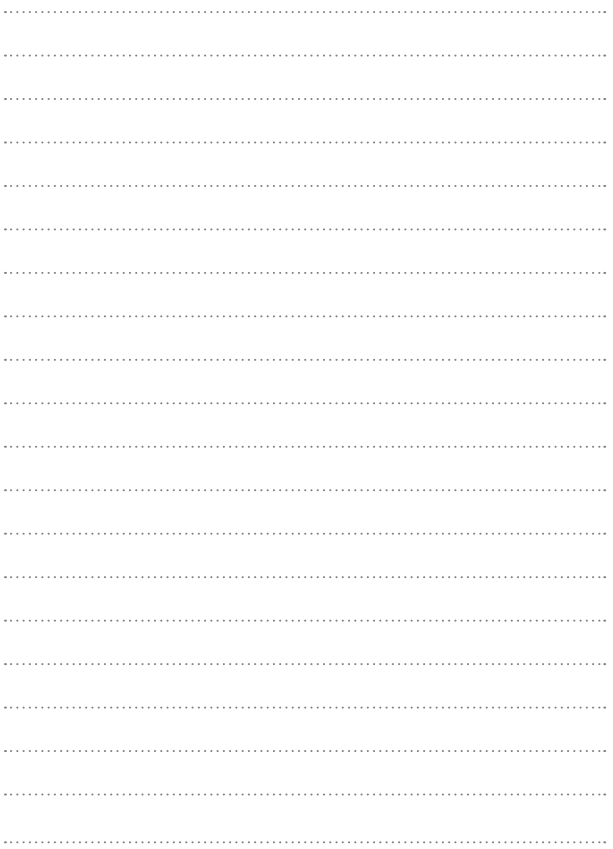

### **EU Declaration of Conformity**

*We, manufacturer / importer*

#### **DAI-TECH SRL 28 Popa Sapca 300057, Timisoara Romania**

*declare that the products*

**UPS Horus Plus Series: PWUP-LI060H1-AZ01B, PWUP-LI080H1-AZ01B, PWUP-LI100H1-AZ01B, PWUP-LI150H1-AZ01B, PWUP-LI200H1-AZ01B**

*are in conformity with*

(EC conformity marking)

*Tested with the listed standards, the above mentioned products were found in compliance with* **2004/108/EC EMC Directive** *and with* **2006/95/EC LVD Directive***.*

 $EN 62040 - 2: 2006$ IEC 61000 – 4 – 2: 2001 IEC 61000 – 4 – 3: 2002 IEC 6100 – 4 – 4: 2004

IEC 6100 – 4 – 5: 2005 IEC 6100 – 2 – 2: 2002  $EN 62040 - 1 - 1: 2003$ IEC 60950 – 1: 2001

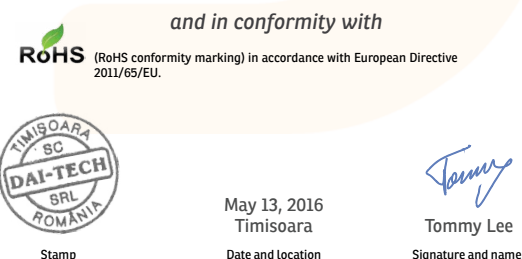

### **Declarație UE de conformitate**

*Noi, in calitate de producator / importator*

#### **DAI-TECH SRL 28 Popa Sapca 300057, Timisoara Romania**

*declaram ca urmatoarele produse*

**UPS Horus Plus Series: PWUP-LI060H1-AZ01B, PWUP-LI080H1-AZ01B, PWUP-LI100H1-AZ01B, PWUP-LI150H1-AZ01B, PWUP-LI200H1-AZ01B**

*sunt conforme cu*

(simbolul de conformitate europeana)

*Testate in standardele acceptate, produsele menționate sunt conforme cu directiva* **2004/108/EC EMC** *si cu directiva* **2006/95/EC LVD** *.*

 $EN 62040 - 2: 2006$ IEC 61000 – 4 – 2: 2001 IEC 61000 – 4 – 3: 2002 IEC 6100 – 4 – 4: 2004

IEC 6100 – 4 – 5: 2005 IEC 6100 – 2 – 2: 2002  $EN 62040 - 1 - 1: 2003$ IEC 60950 – 1: 2001

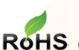

#### *si in conformitate cu*

ROHS (simbolul de conformitate RoHS) in acord cu directiva europeana 2011/65/EU.

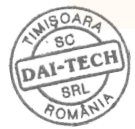

Mai 13, 2016 Timisoara

Stampila **Stampila** Data si locația Semnatura si nume Tommy Lee

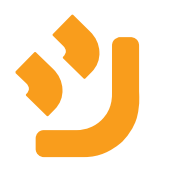